## Excel Analysis Toolpak – see page 3 for MAC users

To confirm whether you already have the Analysis Toolpak installed, open the Data tab (red arrow) on the Excel ribbon.

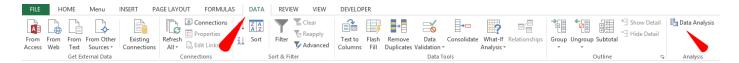

If the Analysis Toolpak is installed, you should see a Data Analysis button on the Ribbon, like the one shown as above to the right, also as indicated below.

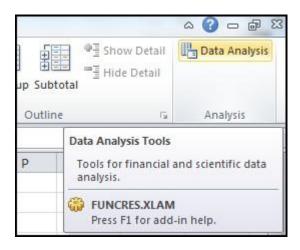

If the Analysis Toolpak is not installed, go to the File tab and select Options in the left column. In the Excel Options Window, select the Add-Ins category on the left. Near the bottom of this window, you see Excel Add-ins already selected in a drop-down menu labelled Manage. Click the Go button next to this drop-down.

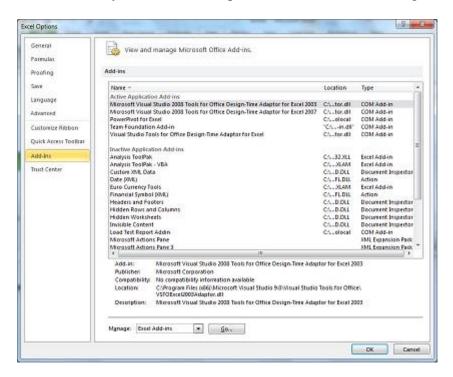

The Add-Ins dialog will open. Here, you can select the check box next to Analysis Toolpak (and any other add-ins you want to install). Click OK.

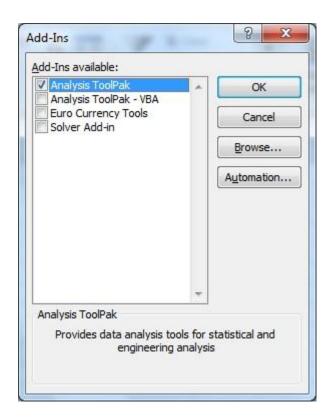

The Data Analysis button (as shown in the first screenshot) should now be available on the Excel Ribbon, under the Data tab. This button will open the Data Analysis dialog, which offers access to a variety of analysis tools.

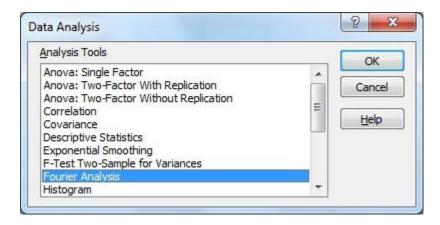

## FOR MAC USERS

The Data Analysis ToolPak and Solver add-ins are not available in all Microsoft Excel for Mac versions. The following table shows which Excel for Mac versions include these add-ins.

| Version               | Data Analysis ToolPak included?                                                                               | Solver included?                                                               |
|-----------------------|----------------------------------------------------------------------------------------------------|--------------------------------------------------------------------------------|
| Excel 2016<br>for Mac | Yes.                                                                                                    | Yes.                                                                           |
|                       | No. You must install third-party Data Analysis tools, such as <a href="StatPlus:mac LE">StatPlus:mac LE</a> . | Yes, starting with Excel for Mac 2011<br>Service Pack 1 (version 14.1.0).      |
|                       | No. You must install third-party Data Analysis tools, such as <a href="StatPlus:mac LE">StatPlus:mac LE</a> . | No. You must install a third-party Solver add-in, such as Solver 2008 For Mac. |

## Where to find Data Analysis ToolPak and Solver

If the add-ins are available in the Excel for Mac installation that you are using, follow these steps to locate them:

- 1. Start Excel for Mac.
- 2. Click **Tools**, and then click **Add-Ins**.

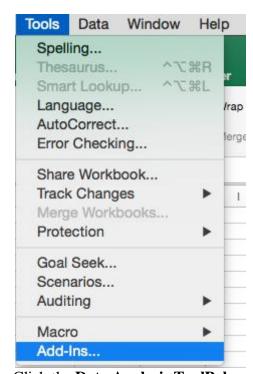

3. Click the **Data Analysis ToolPak** or **Solver** option to enable it. Then, click **OK**.

4. Locate Data Analysis ToolPak or Solver on the **Data** tab.

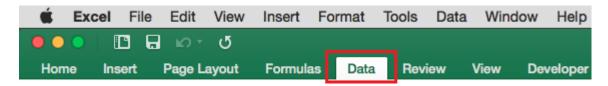

There is this free tool apparently for Excel for Mac earlier than 2016: Statplus:mac  $\,$ 

 $\underline{https://support.office.com/en-us/article/I-can-t-find-the-Analysis-ToolPak-d678dc08-bdc2-4eda-8b94-08755fa4b55a}$